## ダウンロードしたファイルを利用する

Chromeを利用してダウンロードしたファイルを管理することができ ます。

ダウンロードしたファイルを管理する

## $\overline{1}$

ホーム画面で (…) ● ■ (ダウンロード)

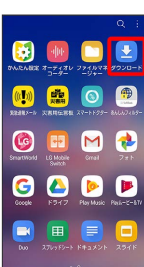

<mark>ジ</mark> ダウンロード画面が表示されます。